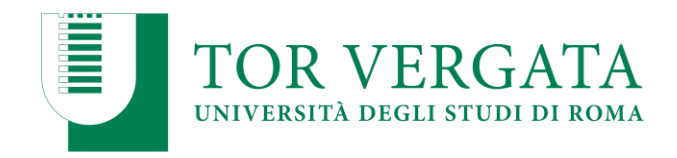

#### **Anno Accademico 2022/2023**

# **CORSO DI LAUREA MAGISTRALE IN SCIENZE DELLA NUTRIZIONE UMANA (classe LM-61)**

## **PRIMO TURNO DI SELEZIONE PER LA COPERTURA DI N. 53 POSTI (DI CUI 1 RISERVATO AI CITTADINI NON COMUNITARI RESIDENTI ALL'ESTERO)**

#### **PRIMO SCORRIMENTO DI GRADUATORIA**

#### **SCADENZA DOMANDA DI IMMATRICOLAZIONE: 23 NOVEMBRE 2022**

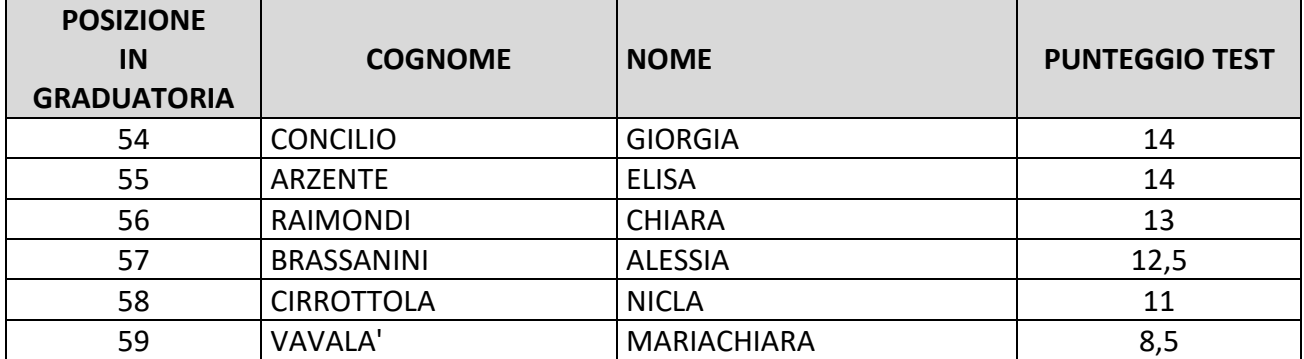

**I candidati sopraindicati dovranno effettuare l'immatricolazione entro il 23 novembre 2022 con le modalità di seguito riportate.**

**Importante:** Studenti **iscritti ai corsi singoli**, **prima di procedere con l'immatricolazione**, **devono richiedere la chiusura di tale carriera** presso la Segreteria Studenti di riferimento.

#### **PROCEDURE DI IMMATRICOLAZIONE**

#### **Cittadini comunitari con titolo conseguito in Italia:**

- 1. Compilare il questionario di valutazione sul sito [http://www.quest.uniroma2.it/;](http://www.quest.uniroma2.it/)
- *2.* Conservare il codice questionario (CQ) rilasciato dal sistema *(Attenzione: il CQ ha una validità di cinque giorni dalla data di compilazione del questionario, scaduti i quali, dovrà essere ricompilato)*
- 3. Collegarsi al sito dei Servizi on-line Delphi: [http://delphi.uniroma2.it/;](http://delphi.uniroma2.it/)
- 4. Selezionare Area Studenti, Tasto 2, Immatricolazione;
- 5. Selezionare "a" "Compila la domanda";
- 6. Leggere e dichiarare di aver preso visione dell'informativa per la privacy;
- 7. Durante la compilazione della domanda:

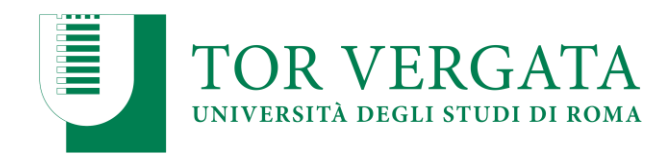

- a. Se si desidera pagare la seconda rata delle tasse e contributi universitari in un'unica soluzione anziché in due soluzioni selezionare la relativa opzione
- b. Lo studente autocertifica il titolo di studio di ammissione di cui è in possesso. L'Università verifica d'ufficio le informazioni dell'autocertificazione, secondo quanto stabilito dalle normative vigenti.
- 8. Selezionare la voce stampa: il sistema rilascerà la domanda e il bollettino per il pagamento della prima rata;
- 9. Pagare l'importo dovuto tramite il sistema PagoPa che consente di effettuare il pagamento attraverso una pluralità di canali, fisici o online. I link e ulteriori informazioni sulle modalità di pagamento sono disponibili al seguente indirizzo web: <http://studenti.uniroma2.it/pagamento/>
- 10. Collegarsi nuovamente al sito Delphi nelle 48 ore successive al pagamento e convalidare attraverso il pulsante "Convalida PagoPA";
- 11. Il sistema rilascerà una matricola e una password da conservare con attenzione in quanto sarà indispensabile per accedere ai servizi informatici di Ateneo.

Una volta pagato e convalidato il bollettino di pagamento occorre ricollegarsi alla propria area personale su Delphi tramite le credenziali ricevute (matricola e password) ed **effettuare l'upload dei seguenti documenti:**

- **Una foto formato tessera;**
- **Copia di un valido documento di riconoscimento (fronte/retro).**

Successivamente lo studente dovrà **prenotare un appuntamento allo sportello dell'Ufficio Segreteria Studenti di Scienze, tramite il link: [https://prenotazioni.uniroma2.it/segreteria](https://prenotazioni.uniroma2.it/segreteria-scienze-mm-ff-nn/)[scienze-mm-ff-nn/](https://prenotazioni.uniroma2.it/segreteria-scienze-mm-ff-nn/)** per il riconoscimento e la convalida della foto e del documento caricati **entro il 16 dicembre 2022.** 

Dopo la convalida l'immatricolazione è conclusa.

Se non viene completato il passaggio di riconoscimento le funzioni delphi, dopo il 16 dicembre 2022, verranno limitate.

**Gli studenti con invalidità pari o superiore al 66% o con riconoscimento di handicap ai sensi dell'art. 3, commi 1 e 3 della legge 5 febbraio 1992, n. 104 sono esonerati totalmente dal pagamento delle tasse e contributi universitari** per l'immatricolazione e dovranno seguire la medesima procedura d'immatricolazione on-line prevista per tutti gli studenti, autocertificando l'invalidità nella stessa domanda d'immatricolazione.

Per poter avanzare con la procedura di iscrizione dovranno quindi consegnare o inviare alla Segreteria della CARIS tutta la documentazione rilasciata dalle autorità competenti attestante lo stato di invalidità.

È possibile inoltre, seguendo il medesimo iter, richiedere uno sconto del 20% sull'importo della seconda rata per gli studenti con invalidità riconosciuta tra il 46% e il 65%.

In caso di mancata presentazione ovvero di non idoneità della documentazione presentata dallo studente, quest'ultimo sarà tenuto al pagamento di tutte le tasse e contributi universitari.Per maggiori informazioni vedi art. 13 del bando e consultare la pagina web: [http://caris.uniroma2.it](http://caris.uniroma2.it/)

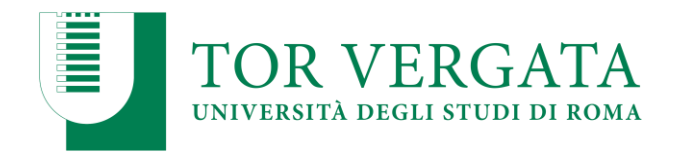

Ulteriori informazioni, riguardanti gli altri casi di esonero totale o parziale dal pagamento delle tasse e contributi universitari sono disponibili nella Guida dello Studente A.A. 2022/2023.

## **Cittadini comunitari e non comunitari con titolo conseguito all'estero:**

Gli studenti collocati utilmente in graduatoria dovranno procedere all'immatricolazione seguendo le istruzioni consultabili ai seguenti link:

- [http://web.uniroma2.it/module/name/Content/newlang/italiano/navpath/STD/section\\_pa](http://web.uniroma2.it/module/name/Content/newlang/italiano/navpath/STD/section_parent/6303) [rent/6303](http://web.uniroma2.it/module/name/Content/newlang/italiano/navpath/STD/section_parent/6303)
- <https://en.uniroma2.it/admissions/how-to-enroll/>

**Importante:** I candidati vincitori extracomunitari residenti all'estero, al fine dell'ottenimento del visto, devono aver effettuato la procedura per la presentazione della **domanda di preiscrizione tramite il portale Universitaly (https://www.universitaly.it/)**, entro la data di scadenza per l'immatricolazione.

Le procedure di immatricolazione saranno formalizzate tramite l'Ufficio Studenti Internazionali, Via Cracovia n. 50, 00133 ROMA – Edificio D piano 0, [\(studenti.stranieri@uniroma2.it\)](mailto:studenti.stranieri@uniroma2.it)

La loro immatricolazione sarà subordinata alla validità della documentazione e del titolo di studio in loro possesso come previsto dalla normativa vigente in materia. In caso di irregolarità della documentazione fornita relativa al titolo estero, l'immatricolazione dello studente sarà automaticamente cancellata d'ufficio.

**Importante:** Al momento dell'immatricolazione i Diplomi esteri dovranno essere corredati dall' **Attestato di Comparabilità rilasciato dal CIMEA** (Centro Informazioni Mobilità Equivalenze Accademiche), con il quale l'Università degli Studi di Roma "Tor Vergata" ha stipulato una convenzione, da richiedere al seguente link:<https://cimea.diplo-me.eu/torvergata/#/auth/login> o dalla Dichiarazione di Valore, legalizzazione e traduzione ufficiale in italiano del titolo rilasciata dalla Rappresentanza diplomatica italiana competente per territorio.

I candidati collocati utilmente in graduatoria dovranno effettuare l'immatricolazione entro la scadenza indicata nel presente avviso utilizzando la seguente procedura:

- 1. Collegarsi al sito dei Servizi on-line Delphi: [http://delphi.uniroma2.it/;](http://delphi.uniroma2.it/)
- 2. Selezionare Area Studenti, Tasto 2, Immatricolazione;
- 3. Selezionare "a" "Compila la domanda" selezionare Corso di studio in presenza;
- 4. Leggere attentamente tutte le istruzioni, selezionare successivamente la Macroarea, poi selezionare "ho superato la prova di ammissione" quindi inserire tutti i dati richiesti (il sistema consentirà l'immatricolazione al Corso per il quale è stata superata la prova)
- 5. Inserire titolo/titoli di studio;
- 6. Durante la compilazione della domanda: se si desidera pagare la seconda rata delle tasse e contributi universitari in un'unica soluzione anziché in due soluzioni selezionare la relativa opzione;

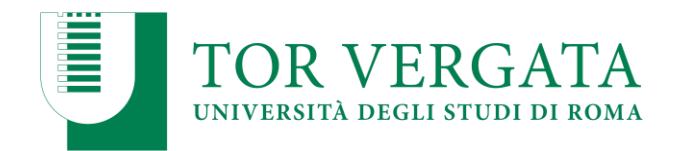

- 7. Selezionare la voce stampa: il sistema rilascerà la domanda di immatricolazione con la lista dei documenti da caricare (upload);
- 8. Conservare con cura il CTRL ed il Codice fiscale che ha generato il sistema in automatico;
- 9. Selezionare nell'Area Studenti, Tasto 2 Immatricolazione > punto "b" > Hai già compilato la domanda;
- 10. Inserire il proprio Codice fiscale e CTRL;
- 11. **Effettuare l'upload dei seguenti documenti**:
	- a. Copia di un documento di riconoscimento/passaporto;
	- b. Una foto formato tessera (Formato del file: JPG);
	- c. Attestato di comparabilità rilasciato dal CIMEA o ricevuta di pagamento per la richiesta di tale attestato. In alternativa, se già in possesso, la Dichiarazione di valore del titolo tradotto e legalizzato rilasciata dall'ambasciata;
	- d. **Solo per i cittadini non comunitari**: copia del permesso di soggiorno (Temporary Residence Permit) o Carta di Soggiorno.

E' necessario caricare un file formato pdf per ciascun documento.

- 12. Attendere la comunicazione dell'ufficio Segreteria Studenti Stranieri che, dopo aver verificato la documentazione caricata, invierà allo studente una mail dove saranno descritti tutti i passaggi per la stampa del bollettino, il pagamento on-line, la convalida e la stampa della matricola e password;
- 13. Pagare il bollettino per confermare l'immatricolazione e presentare presso l'ufficio Segreteria Studenti Stranieri, per le necessarie verifiche, gli originali dei documenti caricati sul sistema delphi e, per i soli cittadini extracomunitari, il permesso di soggiorno in corso di validità.

## **PROCEDURE PER PASSAGGI – TRASFERIMENTI – ABBREVIAZIONI DI CORSO**

Gli studenti collocati utilmente in graduatoria che fossero vincolati, per procedere all'iscrizione, ad attivare una procedura di passaggio da altri corsi di laurea o trasferimento da altro Ateneo **sono tenuti ad attivare le procedure di passaggio o trasferimento entro le scadenze previste per le immatricolazioni** secondo le modalità successivamente indicate. La stampa della richiesta di passaggio o trasferimento in ingresso dovrà essere trasmessa alla Segreteria Studenti inviando una email all'indirizzo [segreteria-studenti@scienze.uniroma2.it](mailto:segreteria-studenti@scienze.uniroma2.it) che dovrà rispettare le seguenti indicazioni:

- le documentazioni che richiedono firma e data dovranno prima essere sottoscritte e datate e poi scannerizzate e allegate
- allegare copia di un valido documento di riconoscimento
- indicare nell'email di trasmissione: nome, cognome, matricola/codice fiscale, corso di laurea, recapiti telefono/email e oggetto della richiesta.

**L'invio della documentazione entro le scadenze previste per le immatricolazioni garantisce la conferma del posto in graduatoria. Dopo questi adempimenti gli studenti potranno regolarizzare l'iscrizione come riportato successivamente.** 

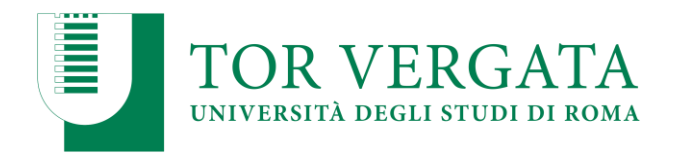

#### **Procedura di passaggio di corso:**

- 1. Collegarsi al sito dei Servizi on-line Delphi: http://delphi.uniroma2.it;
- 2. Selezionare Area Studenti Tasto 4, "Gestione on-line della carriera" e accedere con le proprie credenziali;
- 3. Digitare "durante la carriera" > "richiesta di passaggio di corso";
- 4. Compilare la domanda di passaggio e stamparla unitamente al bollettino di euro 66,00 (€50,00 + €16,00 di marca da bollo assolta virtualmente e non rimborsabile in caso di rinuncia al passaggio);
- 5. Pagare il contributo dovuto attraverso il sistema PagoPa che consente di effettuare il pagamento attraverso una pluralità di canali, fisici o online. I link e ulteriori informazioni sulle modalità di pagamento sono disponibili al seguente indirizzo web studenti.uniroma2.it/pagamento/
- 6. Collegarsi nuovamente al sito Delphi nelle 48 ore successive al pagamento e convalidare attraverso il pulsante "Convalida PagoPA"
- 7. Dopo la convalida, la Segreteria Studenti del corso di provenienza, ricevuta on-line la domanda di passaggio, provvederà a inoltrare la documentazione relativa alla carriera dello studente alla Segreteria del Corso di studio di destinazione;

Al ricevimento del foglio di congedo l'ufficio Segreteria Studenti di Scienze invierà una comunicazione all'interessato che potrà procedere con la successiva iscrizione all'anno accademico corrente.

L'iscrizione dovrà essere pagata al Corso di Studio di destinazione senza indennità di mora.

## **Procedura di trasferimento in entrata:**

- 1. Collegarsi al sito dei Servizi on-line Delphi: http://delphi.uniroma2.it
- 2. Selezionare Area Studenti  $\rightarrow$  Tasto 2 Trasferimento da altro Ateneo (in entrata)
- 3. Selezionare b "domanda di trasferimento in ingresso", quindi b.1 "compila la domanda di trasferimento". Se richiesti selezionare "Corso di studio in presenza" e poi "Scienze" e il "Corso di laurea";
- 4. Inserire i dati anagrafici;
- 5. Stampare la domanda di trasferimento in ingresso con il CTRL assegnato;
- 6. Ripetere il percorso ed effettuare b.2 "conferma trasferimento" inserendo il Codice Fiscale e il CTRL assegnato;

**N.B.:** NON COMPIENDO QUEST'ULTIMA OPERAZIONE LA DOMANDA DI TRASFERIMENTO NON VERRA' INOLTRATA ALLA SEGRETERIA STUDENTI;

7. Presentare all'Università di partenza la domanda di trasferimento in uscita entro le scadenze previste per l'immatricolazione osservando le procedure proprie dell'Ateneo di provenienza.

Al ricevimento del foglio di congedo dall'università di provenienza l'ufficio Segreteria Studenti invierà una comunicazione all'interessato che potrà procedere con la successiva immatricolazione.

## **Immatricolazione a seguito trasferimento accettato**

a. Collegarsi al sito dei Servizi on-line Delphi: http://delphi.uniroma2.it

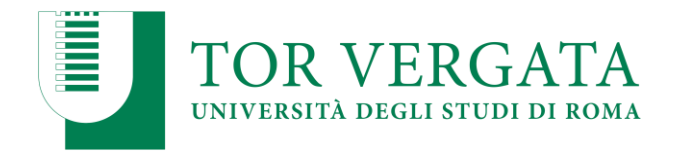

b. Selezionare Area Studenti → Tasto 2 - Trasferimento da altro Ateneo (in entrata) → selezionare "c. Domanda di immatricolazione a seguito di trasferimento accettato", compilare la domanda e seguire le istruzioni.

Se ci si trasferisce da altro Ateneo è necessario pagare tutte le tasse e i contributi universitari richiesti per l'iscrizione a questo Ateneo, anche se lo studente ha già pagato l'iscrizione presso l'Ateneo di provenienza. Il contributo regionale è dovuto solo se l'Ateneo di provenienza ha sede fuori della Regione Lazio.

#### **Immatricolazione con abbreviazione di corso**

I candidati, collocati utilmente in graduatoria (o che abbiano ottenuto il nulla osta all'immatricolazione dalla Commissione didattica), in possesso di Laurea o altro titolo valutabile, devono procedere con l'immatricolazione selezionando su Delphi Tasto 2 => Immatricolazione con abbreviazione di corso => b. "Domanda di immatricolazione con abbreviazione di corso", procedere con l'inserimento dei dati richiesti e completare l'immatricolazione come indicato a inizio del presente Avviso.

Quando l'immatricolazione è conclusa presso il nostro Ufficio tramite il riconoscimento e la convalida della foto e del documento caricati sul portale, sarà possibile presentare un'istanza di riconoscimento dei precedenti studi corredata da dettagliata documentazione (autocertificazione) dei pregressi studi.

Le indicazioni per presentare l'istanza sono disponibili sul sito della Segreteria Studenti di Scienze, selezionando "Come fare per…" => Presentare un'istanza:

#### https://segreteria.scienze.uniroma2.it/?page\_id=1522

L'istanza verrà trasmessa alla Commissione Didattica per il riconoscimento formale dei pregressi studi. Dopo il ricevimento della relativa delibera del Consiglio di Dipartimento, la scheda dello studente verrà aggiornata con gli esami convalidati.

## **PAGAMENTO DELLE TASSE E CONTRIBUTI UNIVERSITARI A.A. 2022/2023**

Tutte le informazioni riguardanti il calcolo delle tasse e dei contributi, con le relative scadenze e modalità di pagamento, saranno disponibili nella Guida dello Studente 2022/2023 pubblicata sul portale d'Ateneo: <http://web.uniroma2.it/> e <http://studenti.uniroma2.it/>

Nella Guida saranno specificate, inoltre, tutte le possibilità di esonero totale (\*) o parziale dal pagamento delle tasse e dei contributi.

*(\*) Si segnala in particolare, l'esonero dal pagamento del contributo universitario per il primo anno per tutti gli studenti che si immatricolano per la prima volta nell'Università di Tor Vergata ad un corso di studio il cui titolo di accesso è il diploma di maturità, e abbiano conseguito (presso una scuola italiana) una votazione pari a 100/100 (o 60/60). In tal caso dovrà essere pagata solo l'imposta di bollo e la tassa regionale, € 156,00.*

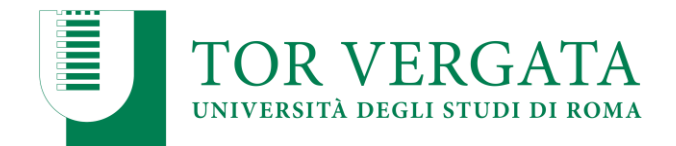

## **INFORMAZIONI UTILI**

**Segreteria Studenti Area Scienze**, via della Ricerca Scientifica, 1 – 00133 Roma

L'ufficio riceve su appuntamento nei seguenti giorni: lunedì, mercoledì e venerdì dalle 9,00 alle 12,00; il mercoledì anche dalle 14,00 alle 16,00.

Link per prenotazioni[: https://prenotazioni.uniroma2.it/segreteria-scienze-mm-ff-nn/](https://prenotazioni.uniroma2.it/segreteria-scienze-mm-ff-nn/) E-mail: [segreteria-studenti@scienze.uniroma2.it](mailto:segreteria-studenti@scienze.uniroma2.it) Sito web<https://segreteria.scienze.uniroma2.it/>

**Sito del Corso di Laurea in Scienze della Nutrizione Umana:**  <https://www-2021.scienzenutrizione.uniroma2.it/>

**Ufficio Relazioni con il Pubblico (URP)** – Via Cracovia 50, 00133 Roma (Edificio C, primo piano) Servizio di risposta telefonica "Chiama Tor Vergata": Dal lunedì al giovedì dalle 9.00 alle 13.00 e dalle 14.00 alle 17.00 - venerdì dalle 9.00 alle 13.00. Telefono: 06.72593099 – E-mail: [relazioni.pubblico@uniroma2.it](mailto:relazioni.pubblico@uniroma2.it) 

**Ufficio Accoglienza studenti/Welcome Office:** Via Cracovia, 50 – 00133 Roma (Edificio C, primo piano). Sito web:

[http://web.uniroma2.it/it/percorso/accoglienza\\_\\_orientamento\\_\\_percorsi\\_compet\\_\\_trasv\\_/sezione/accog](http://web.uniroma2.it/it/percorso/accoglienza__orientamento__percorsi_compet__trasv_/sezione/accoglienza) [lienza](http://web.uniroma2.it/it/percorso/accoglienza__orientamento__percorsi_compet__trasv_/sezione/accoglienza)

Telefono: +39 06 7259 2817/3234 E-mail: [accoglienza@uniroma2.it](mailto:accoglienza@uniroma2.it)

**Segreteria Studenti Internazionali**: Via Cracovia, 50 - 00133 Roma (Edificio D, piano terra). Telefono: +39 06. 7259 3231/2566/2567/3233 Ricevimento nei giorni ed orari: lunedì, mercoledì e venerdì dalle 9.00 alle 12.00 e mercoledì dalle 14.00 alle 16.00. E-mail: [international.students@uniroma2.it](mailto:international.students@uniroma2.it)

**Segreteria Tecnica della Commissione dell'Ateneo di Roma Tor Vergata per l'inclusione degli studenti con disabilità e DSA (CARIS)** - presso i Nuovi Edifici della didattica di Ingegneria – piano terra (Aula L1) – Via del Politecnico 1 – 00133 Roma Telefono 062022876 – telefono e fax 0672597483 E-mail: segreteria@caris.uniroma2.it Sito web [http://caris.uniroma2.it](http://caris.uniroma2.it/) Riceve su appuntamento il lunedì, mercoledì e venerdì dalle ore 9.00 alle ore 12.30 e il martedì e giovedì dalle ore 14.30 alle ore 16.00. Delegato della Macroarea di Scienze: dott.ssa Beatrice Bonanni - telefono +39 0672594119 E-mail: beatrice.bonanni@roma2.infn.it

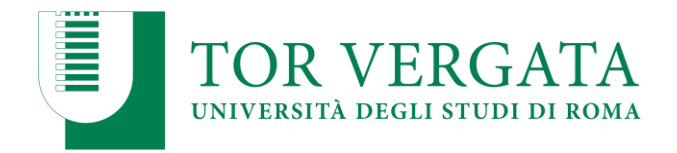

**Sito web della Macroarea di Scienze:** http://www.scienze.uniroma2.it/

**Sito dedicato Studenti:** <http://studenti.uniroma2.it/>

**Portale d'Ateneo:** <http://web.uniroma2.it/>

Roma, 17 novembre 2022

Responsabile Segreteria Studenti Scienze F.to Dott.ssa Antonella Mariucci